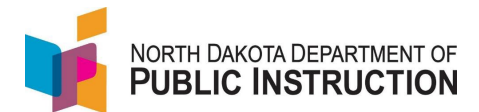

In most instances, we recommend adding students to PowerSchool and letting the data flow to STARS. There are instances where you may want to add a student directly to STARS (i.e. to send a PreK student to TieNet for evaluation)

**Narrative 19.12 Constraining Screenshot** Login Log into STARS Please enter your State of North Dakota Login ID Login ID: Enter login ID and Password Password: Login Hit Login Select a report category Show all reports Select the Enrollment report group Direct Certification **EDFacts** LEA/Scho Enrollment Enrollment  $\circledcirc$ On the Enrollment report, select your school from the 'Entity' dropdown Entity State Responsible  $\overline{\mathbf{v}}$ School Year 2021-2022  $\blacktriangleright$ Spring Enrollment: 9/15/2022 Due Date Select the current school year from the 'School FALL ENROLLMENT NOT SUBMITTED **Status** Year' dropdown SPRING ENROLLMENT NOT SUBMITTED Hit 'Select Report' **Tools State Student Search** PowerSchool Waiting for State ID (PSStateStudentSearch) Select 'State Student Search' from the Tools Versions Import/Transfer menu on the right sideExport **Batch ID Assigner** 

This guide covers the manually adding a student directly to STARS

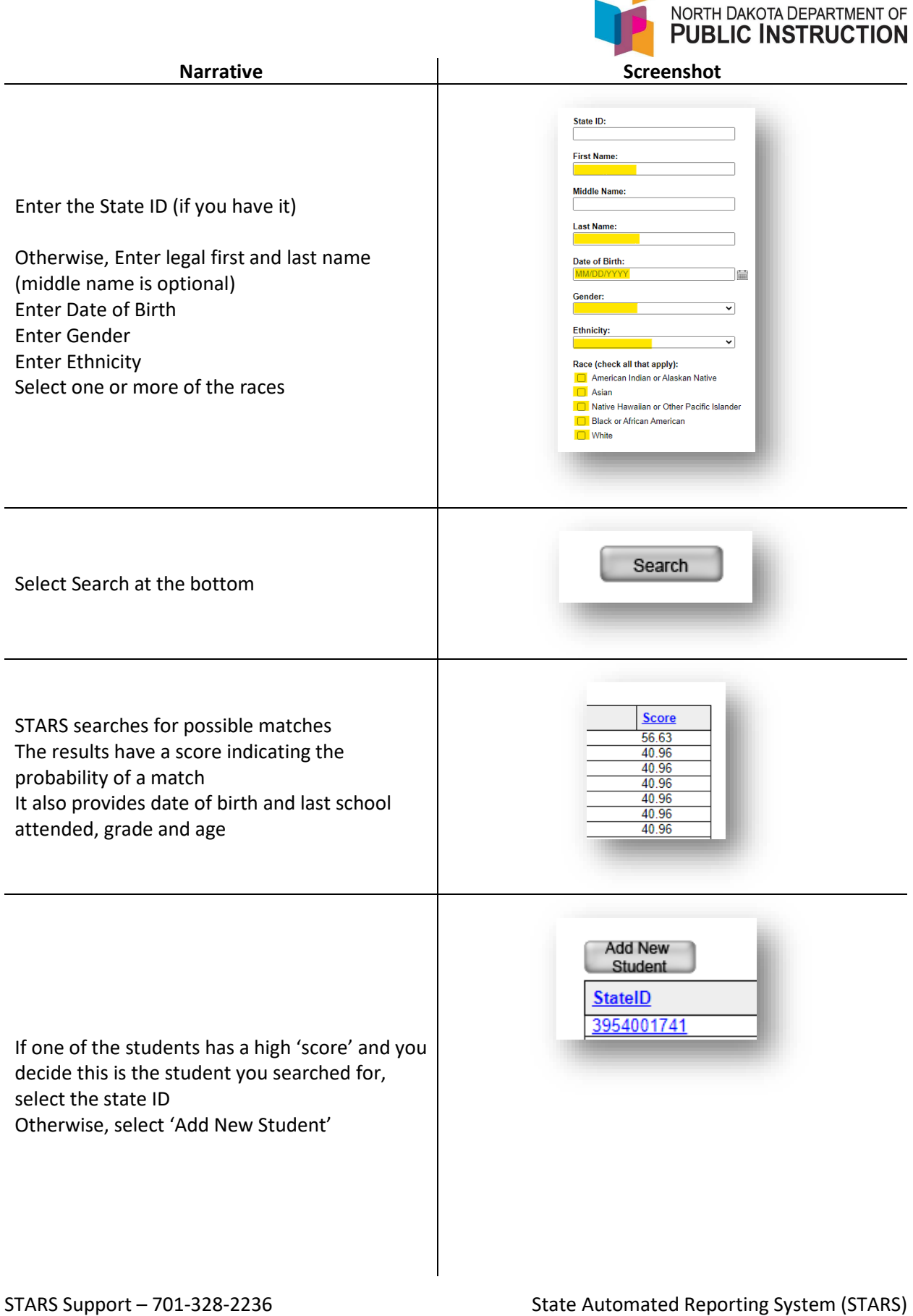

 $\blacksquare$ 

STARS – Enrollment – Add New Student directly to STARS v1.2 – 28 Sep 2022

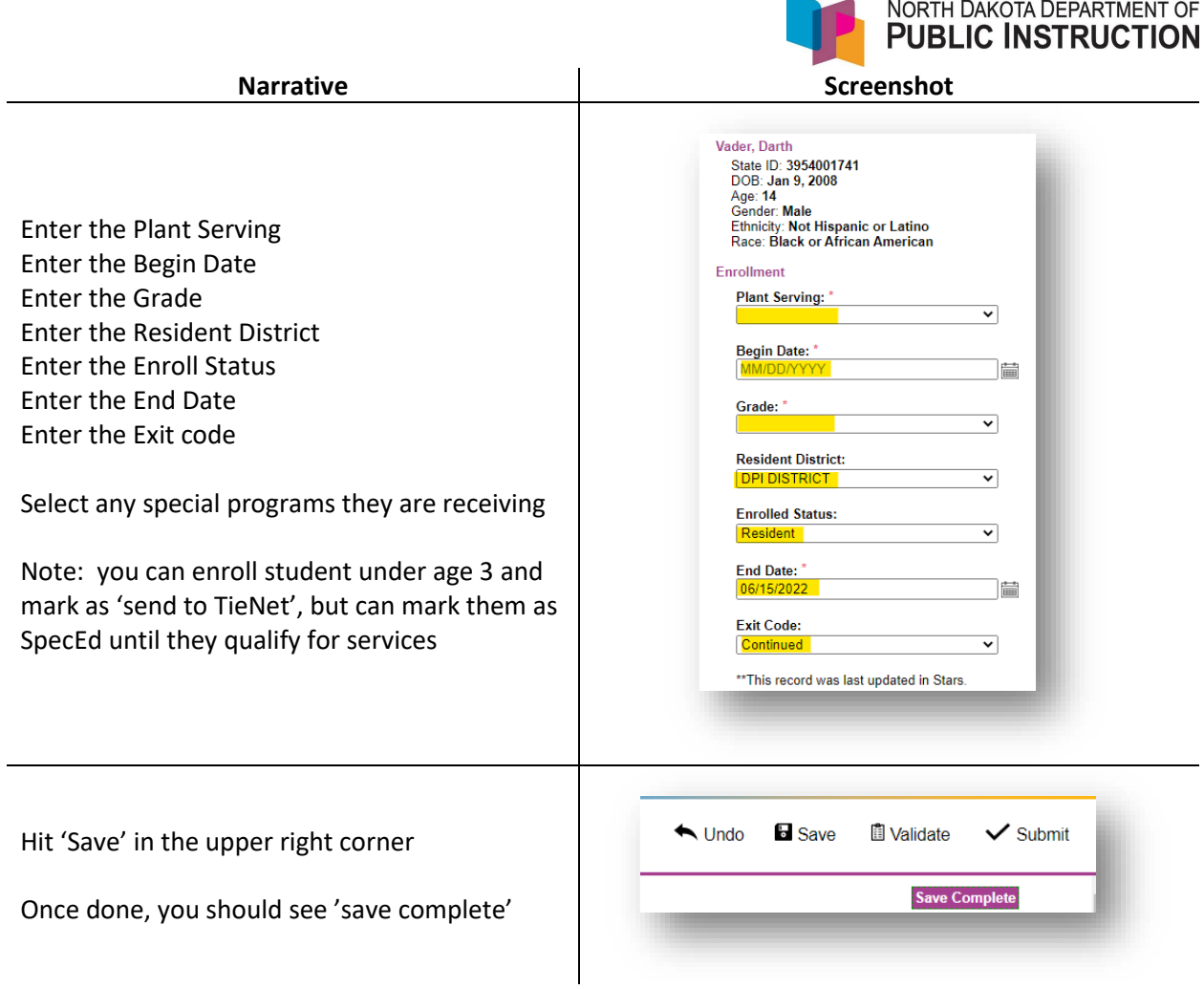

 $\overline{\phantom{a}}$